## **FUTSAL SEASON REGISTRATION for YOUTH**

Just three steps to register: Complete a form, Pay Fee and Receive Confirmation

## 1. Complete Form

While there is a "Sign in" button in the upper right corner of the webpage, do not attempt to sign in. Fill in the fields of the form without signing in:

| 2020-21_WINTER FUTSAL S                         | SEASON of Games |                 | _       |                                                                                                   |
|-------------------------------------------------|-----------------|-----------------|---------|---------------------------------------------------------------------------------------------------|
| 1 Complete Form 2 Payment 3 Confirma<br>Option: | tion            |                 |         | "WINTER FUTSAL SEASON" and<br>"2020-21_WINTER FUTSAL SEASC<br>are examples. Yours may be differer |
| Select 🗸                                        |                 | 😦 Price:        |         |                                                                                                   |
| escription:                                     |                 | \star = Require | d Field |                                                                                                   |
|                                                 |                 |                 |         |                                                                                                   |
| Team Information                                |                 |                 |         |                                                                                                   |
| TEAM NAME                                       |                 |                 |         |                                                                                                   |
| Team Name                                       |                 |                 | *       |                                                                                                   |
| CLUB NAME                                       |                 |                 |         |                                                                                                   |
| Club Name                                       |                 |                 | *       |                                                                                                   |
| AGE GROUP ('20-'21)                             |                 |                 |         |                                                                                                   |
| Please select                                   |                 | $\sim$          | *       |                                                                                                   |
| GENDER                                          |                 |                 |         |                                                                                                   |
| Please select                                   |                 | $\sim$          | *       |                                                                                                   |
|                                                 | STATE           |                 |         |                                                                                                   |
| СІТҮ                                            | *Select         | $\sim$          | *       |                                                                                                   |
| <b>CITY</b>                                     |                 |                 |         |                                                                                                   |
| CITY                                            |                 |                 |         |                                                                                                   |
| CITY<br>CITY<br>COMMENTS:                       |                 |                 | _       |                                                                                                   |
| CITY                                            |                 |                 |         |                                                                                                   |

Give your approval (required):

| Ap | provals                                                                                                    |
|----|----------------------------------------------------------------------------------------------------|
| 0  | Lundenstand that in addition to the lengue frees, each player must register with Uhited States Youth Futual (USYF). The<br>\$13.50 per player free and player releases are completed and paid online by the player/parentiguardian (PPIG).<br>Players will not be eligible to participate unless payment is received and released authorized. Outdoor player<br>registrations issued from US Cuta, NYSO, USYSA, State Associations, e.t., are not valid for registration with USYF.<br>U.S. Yourh Flatd URYF) mandless background checks for all implicited coaches and them memorys as part of the<br>arganization's focus on player safety. Even if a recent background check has been completed, another one must be                                                                                                    |
| 0  | FOR RETURNING TEAM MARAGERS - If you previously registered a learn with HTGSports (his year or any previous<br>years) and would like to have access to the same players you previously had on a notes, you must use the same enail<br>address for the team manager that was used when the old roster was created, (players follow the manager's<br>email). The email is intered in the Manager Information toox team. (players follow the manager's<br>email). The email is intered in the Manager Information hose team. (players follow the manager's<br>in that situation, your User ID and password is the same as last time you accessed the system                                                                                                    |
| 0  | CRITICAL NOTICE: When inputting players into your team notiers, double check the name of the player and the date<br>of birth (DOB) to confirm they are input correctly or the USVF registration will not be wald. Also, if you have players on<br>your roater sho already ingistred in the current year (80:0200 – 771/0201 year play the USVF player registration fee,<br>to avoid the player from having to pray again, you must enter the player information tabove <b>exactly</b> as it was input the<br>information to be setting to pray again, you must enter the player information tabove <b>exactly</b> as it was input the<br>registration will cause the soliterm year. Charging the player many CADB from the previous current<br>registration will cause the soliter to noncoarize the sheer as a new sheer and will charge the fee apain. |
| •  | •                                                                                                    |

Fill in contact info for one person, at least:

| CONTACT INFORMATION                                  |      |                                                                                                    |
|------------------------------------------------------|------|----------------------------------------------------------------------------------------------------|
|                                                      |      | HTGSports and would like to have access to the same<br>use the same email address for the <b>team manager</b> |
| COACH                                                |      | TEAM MANAGER DSame as Coach                                                                                   |
| First Name                                           | *    | First Name                                                                                                    |
| Last Name                                            | *    | Last Name                                                                                                    |
| Address                                              | *    | Address                                                                                                    |
| City                                                 | *    | City                                                                                                    |
| STATE                                                |      | STATE                                                                                                    |
| Select 🗸 🗸                                           | *    | Select 🗸                                                                                                    |
| ZIPCODE                                              |      | ZIPCODE                                                                                                    |
|                                                      | *    |                                                                                                    |
| Primary Email                                        | *    | Primary Email                                                                                                 |
| Confirm Primary Email                                | *    | Confirm Primary Email                                                                                         |
| Secondary Email                                      |      | Secondary Email                                                                                               |
| 1 of the 3 phone numbers below must be fille<br>HOME | d in | 1 of the 3 phone numbers below must be filled in HOME                                                         |
| WORK                                                 |      | WORK                                                                                                    |
|                                                      |      |                                                                                                    |
| CELL                                                 |      | CELL                                                                                                    |
|                                                      |      | ·                                                                                                    |
| PREFERENCE<br>OHome OWork OCell                      |      | PREFERENCE                                                                                                    |
| Shore Gronk Ocer                                     |      | OHome OWork OCell                                                                                             |

And click/tap on "Continue"

## 2. Pay Fee

Fill in payment info to pay:

Team Registration for a WINTER FUTSAL SEASON 2020-21\_WINTER FUTSAL SEASON of Games

| 1) Complete For | m 2 Payment ( | Confirmation                                                                |
|-----------------|---------------|-----------------------------------------------------------------------------|
| ORDER S         | JMMARY        |                                                                             |
| eam Name        | Amount        |                                                                             |
| rover           | 600.00        |                                                                             |
| Totals:         | 600.00        |                                                                             |
| PAYMEN          | OPTIONS       |                                                                             |
|                 |               | bay for your order (e.g. credit card, PayPal,<br>It method that you prefer. |
| Day R           | Credit Card   | O Pay By Check by Mail                                                      |

| 🗆 Use Contact Name/Address 🛛 😦 = Rei                      | quired Field   |
|-----------------------------------------------------------|----------------|
| PAYMENT INFORMATION                                       | VISA 🌉 🞫       |
| Click below to use Google Pay                             | Buy with G Pay |
| Click below to use PayPal                                 |                |
| Fill out the information below to pay via<br>NAME ON CARD | Credit Card    |
| First Name 🔹                                              | Last Name 🔹    |
| CARD NUMBER                                               |                |
| Enter CC # No Spaces                                      | B              |
| EXPIRATION DATE                                           | CVV CODE       |
| MM/YY                                                     | ###            |
| ADDRESS                                                   |                |
| Address                                                   | *              |
| CITY                                                      | STATE          |
| City                                                      | SELECT 🗸 *     |
| Zipcode                                                   | *              |
|                                                           |                |
|                                                           |                |

Click/tap on "Pay" to pay. Teams are NOT registered if payment is not made.

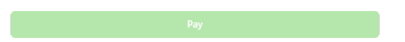

## 3. Receive Confirmation

Confirmation will be given both on the current webpage and in an email message to you.